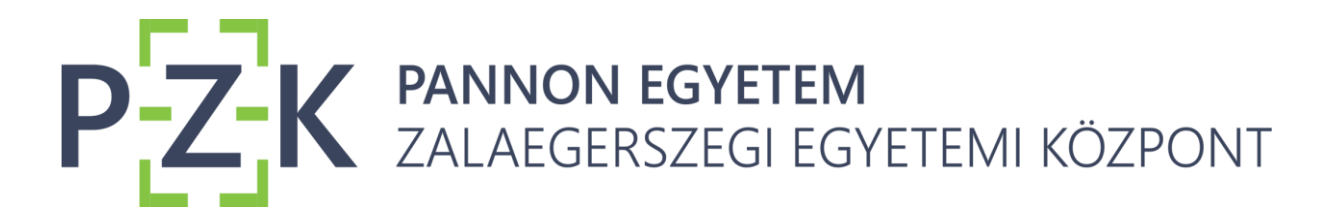

## **Gyakori hibák Moodle belépéssel kapcsolatban**

Miután a Moodle rendszer összekötésre került az M365 (Office) fiókkal, a jövőben a Moodlebe az M365 fiókkal kell belépni.

Az alábbiakban felsorolunk néhány gyakori hibát és lehetséges megoldást a belépéssel kapcsolatban.

- 1. A belépéshez aktivált KCA fiók szükséges, tehát ha még nem aktiválta fiókját, a [https://start.uni-pannon.hu](https://start.uni-pannon.hu/) oldalon tegye meg.
- 2. Ha a [https://start.uni-pannon.huo](https://start.uni-pannon.hu/)ldalon be tud jelentkezni, de a Moodle-be való bejelentkezéskor nem fogadja el a jelszót, akkor [https://start.uni](https://start.uni-pannon.hu/)[pannon.hu](https://start.uni-pannon.hu/) oldalon az Aktiválja a fiókját linkre kattintva adja meg KCA azonosítóját, jelszavát, akkor is, ha korábban már aktiválta fiókját (mivel ekkor ismét szinkronizálásra kerül a KCA és az M365 fiók).
- 3. Ha több M365 fiókja is van (pl. személyes vagy másik intézményi fiók) vagy több KCA fiókja (oktatói és hallgatói), akkor előfordulhat, hogy a rendszer nem tudja beléptetni, ha már be van lépve egy másik fiókjával. Ekkor egy ehhez hasonló hibaüzentet láthat:

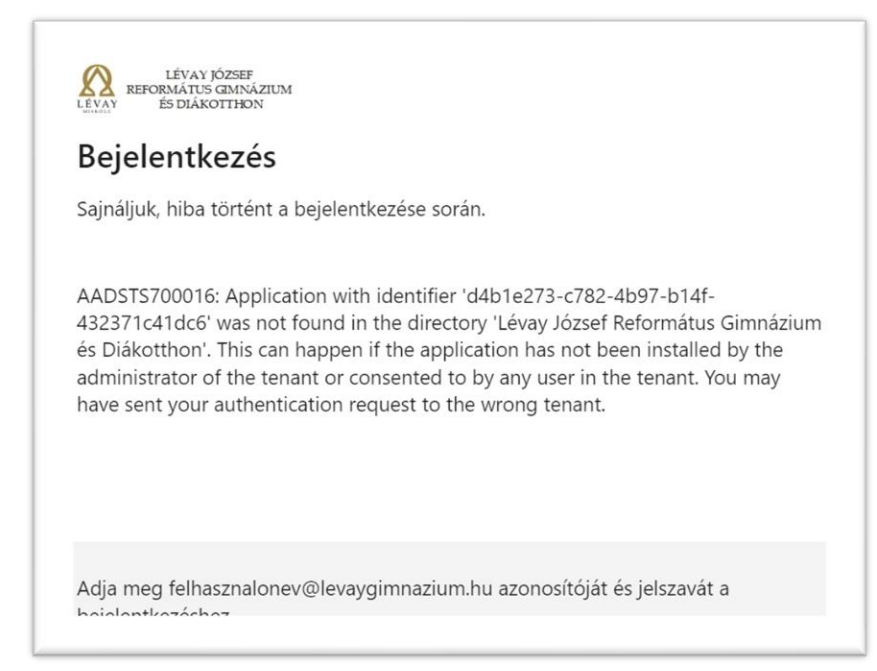

8900 Zalaegerszeg Gasparich M. u. 18/A. zek.uni-pannon.hu

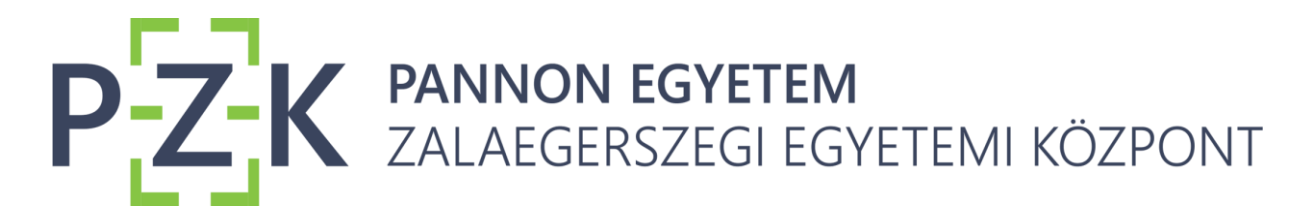

Ebben az esetben a [https://portal.office.com](https://portal.office.com/) oldalon jelentkezzen ki aktuális fiókjából, majd próbáljon meg bejelentkezni a Moodle rendszerbe. Megoldás lehet az is, ha más böngészőprofilt használ a különböző fiókjaihoz.

- 4. Ha a Moodle-be belépve nem látja adatait, akkor valószínűleg a rendszer nem tudta összetársítani KCA és M365 fiókját. Ha ez a helyzet áll fenn, jelezze az Informatikai Csoport felé!
- 5. Ha Ön külsős partner, és eddig be tudott lépni, de már nem tud, jelezze a hibát az Informatikai Csoport felé!

Informatikai Csoport infomatikaiosztaly@zek.uni-pannon.hu

8900 Zalaegerszeg Gasparich M. u. 18/A. zek.uni-pannon.hu